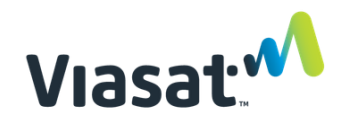

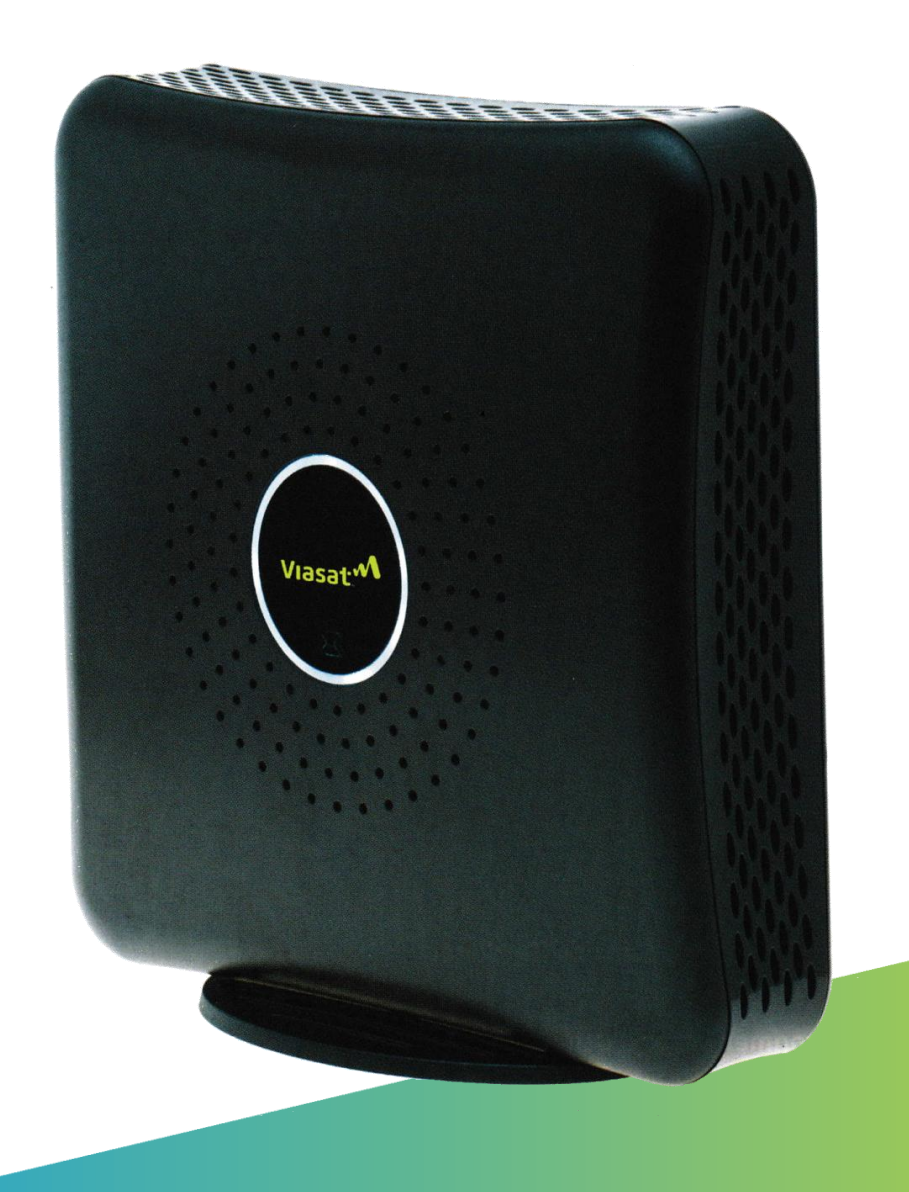

# Viasat WiFi Modem

## Užívateľský návod

**Pokyny a informácie o produkte nájdete v tejto užívateľskej príručke.**

# Vitajte vo svete Viasat™ internetu.

## **Či už streamujete svoje obľúbené videá, sťahujete dôležité súbory alebo sa spájate s priateľmi, Viasat WiFi Modem Vám prináša to najlepšie z internetu v jednom jednoduchom zariadení.**

Viasat WiFi Modem obsahuje modem pre prístup na internet; vstavaný, technicky podporovaný bezdrôtový smerovač; a integrovaný hlasový adaptér pre domáce telefónne služby.

Aj keď Viasat WiFi Modem obsahuje všetky uvedené zariadenia, pre jednoduchosť v tomto dokumente ho budeme niekedy označovať ako "modem".

## Obsah príručky

- 1 | Obsah balenia
- 2 | Dôležité bezpečnostné informácie
- 3 | Zapojenie Vášho Viasat WiFi Modemu
- 4 | Špecifikácie Modemu
- 5 | Zapojenie Vašich zariadení
- 6 | Svetelná indikácia stavov
- 7 | Nastavenie telefónnej hlasovej služby (Voliteľné)
- 8 | Záruka, Životné prostredie a Ďalšie Informácie

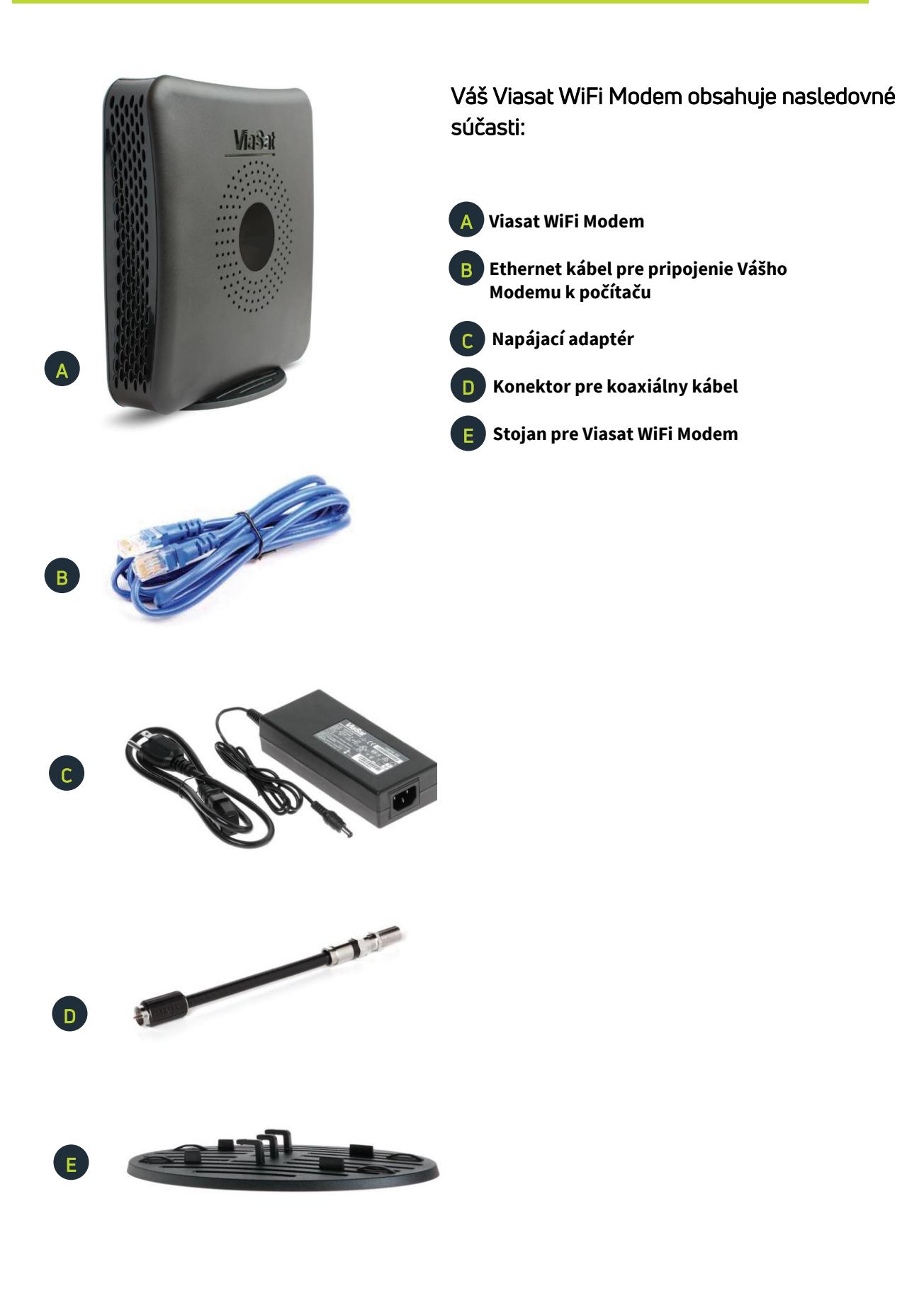

## 2 | Dôležité bezpečnostné informácie

**Aby ste znížili riziko vážneho zranenia alebo smrti v dôsledku zásahu elektrickým prúdom alebo požiaru, prečítajte si a dodržiavajte tieto bezpečnostné informácie.**

**Riziko dotyku koaxiálneho kábla** - Keď je modem zapnutý, v koaxiálnom kábli je prítomné jednosmerné napätie, ako aj v akomkoľvek inom koaxiálnom kábli, ktorý je zapojený. Nedotýkajte sa jadra koaxiálneho kábla, keď je systém zapnutý.

**Zariadenie umiestnite mimo dosahu detí a domácich zvierat** – Dbajte o to, aby deti a domáce zvieratá boli mimo dosahu modemu, sieťového adaptéra a koaxiálneho kábla, a nedovoľte im zariadenia hrýzť alebo žuť. **Neotvárajte modem** - Neotvárajte modem ani sa nepokúšajte opravovať jeho vnútorné časti. Neexistujú žiadne časti, ktoré by mohol opravovať užívateľ vo vnútri modemu, modem môže otvoriť iba kvalifikovaný servisný pracovník.

**Modem udržiavajte v suchu** - Modem udržiavajte mimo dosahu vody. Modem udržujte na mieste mimo otvorených okien. Neumiestňujte šálky alebo iné nádoby s tekutinou v blízkosti modemu. Na odstránenie prachu nepoužívajte čistiace prostriedky ani spreje, ani nepoužívajte stlačený vzduch.

#### **OZNÁMENIE**

**Vyvarujte sa poškodeniu zariadenia** - Jednoducho utrite kryt modemu čistou a suchou handrou.

**Riziko satelitnej antény** - Vysielacie zariadenie je schopné generovať úrovne RF nad najvyššiu povolenú nekontrolovanú hodnotu úrovne. Nedávajte hlavu ani iné časti tela do pola žiarenia vyžarovaného signálu vysielača TRIA a / alebo antény, keď je vysielač zapnutý. Pred vykonaním údržby na akejkoľvek súčasti satelitnej anténnej zostavy najprv odpojte modem.

**Nebezpečenstvo úrazu elektrickým prúdom z uzemneného systému** - Na zníženie rizika úrazu elektrickým prúdom pred inštaláciou modemu, sa uistite, že elektrický a káblový systém je správne uzemnený. Viasat očakáva, že tento modem bude inštalovaný tam, kde:

▶ Sú elektrické zásuvky správne zapojené a uzemnené.

 $\triangleright$  Všetky počítačové vybavenia pripojené k modemu je správne uzemnené.

▶ Káblový rozvod je uzemnený v súlade s ANSI / NFPA 70, v National Electrical Code (NEC) (Národný Elektrický Zákon) – v konkrétnom oddiely 820.93: Uzemnenie vonkajšieho vodivého tienenia koaxiálneho kábla.

#### **Pri inštalácii modemu skontrolujte, či je správne uzemnený.**

▶ Trojžilový napájací kábel Viasat musí byť pripojený k správne uzemnenej trojpólovej zásuvke striedavého prúdu.

▶ Nepoužívajte zástrčkové adaptéry ani neodstraňujte zemniaci pól zo zástrčky.

 $\triangleright$  Ak nie ste si istí, či je váš systém správne uzemnený, obráťte sa na elektrikára s licenciou.

#### ! **VÝSTRAHA**

PROP 65 VÝSTRAHA: Tento produkt, vrátane elektrického zapojenia, obsahuje chemikálie vrátane olova, o ktorých je v štáte USA Kalifornia známe, že spôsobujú rakovinu, vrodené chyby alebo spôsobujú iné poškodenie. **Po mechanickej manipulácii si vždy umyte ruky.**

**VÝSTRAHA označuje nebezpečnú situáciu, ktorá, ak sa jej nezabráni, by mohla mať za následok vážne zranenie alebo smrť.**

## OZNÁMENIE

**OZNÁMENIE sa používa na riešenie praktík nesúvisiacich s fyzickým zranením. OZNÁMENIE sa používa na postupy, ktoré ak nebudú dodržané, môže dôjsť k poškodeniu zariadenia.**

## 3 | Zapojenie Viasat WiFi Modemu

### **VÝSTRAHA**

**Aby ste znížili riziko vážneho zranenia alebo usmrtenia v dôsledku zásahu elektrickým prúdom, odložte inštaláciu modemu, až kým nehrozí žiadne riziko búrkovej činnosť vo Vašej oblasti.**

!

1 **Pripojte konektor koaxiálneho kábla a osaďte stojan na modem podľa pokynov na obrázku nižšie.**

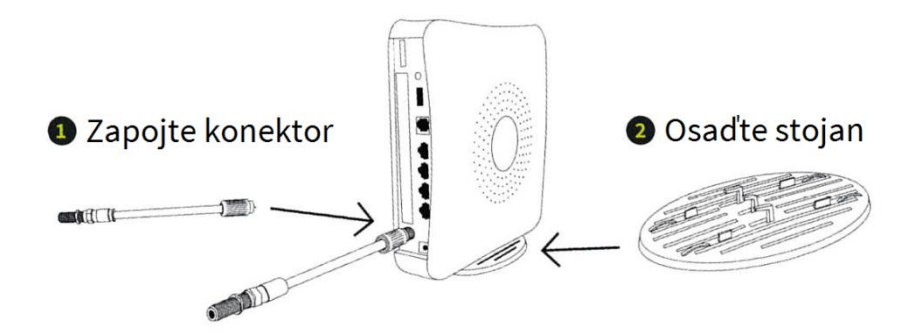

2 **Umiestnite Váš modem v blízkosti počítača.**

### **OZNÁMENIE**

**Vždy používajte stojan. Modem musí byť umiestnený zvisle, aby bolo zabezpečené dostatočné vetranie. Vetranie zabezpečuje chladenie modemu a je nevyhnutné pre jeho správnu činnosť.**

#### **Je normálne, že sa modem počas používania zahrieva. Pre najlepšiu prevádzku dodržujte nasledovné:**

- Umiestnite modem na pevný povrch. Mäkké povrchy, ako je čalúnenie alebo koberec, môžu spôsobiť  $\boldsymbol{\mathcal{L}}$ preklopenie modemu a vetranie bude blokované.
- Je treba mať istotu, že okolo modemu sú minimálne 3 palce / 76 mm voľného priestoru.  $\checkmark$
- $\bigcirc$  Nepoužívajte modem v uzavretom priestore (v skrinke a podobne).
- $\bigcirc$  Neumiestňujte modem do blízkosti zdrojov tepla, ako sú vetracie otvory na televízoroch a elektronických zariadeniach.
- Modem udržujte mimo dosahu vykurovacích zdrojov a priameho slnečného žiarenia.
- Udržujte modem na klimaticky kontrolovanom mieste medzi 0 40 ° C (32 104 ° F).
- $\bigcirc$ Kryt puzdra modemu nenatierajte ani naň nelepte nálepky. Môže to zablokovať vetracie otvory krytu modemu.

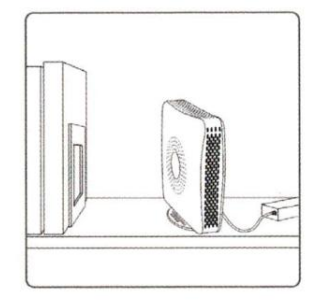

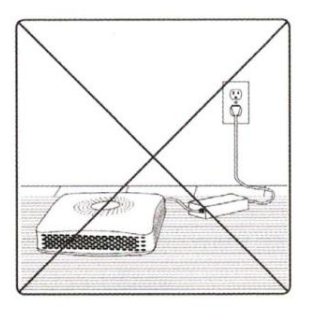

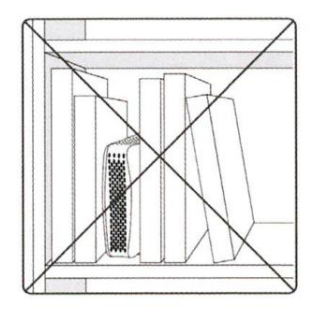

3 **Pripojte koaxiálny kábel, privedený od Vašej antény, ku konektoru koaxiálneho kábla. Koaxiálny kábel pritiahnite a zaistite prstami na konektor pre koaxiálny kábel.**

 WiFi modem Viasat vrátane konektora koaxiálneho kábla sa môže zahriať. Vždy používajte dodaný koaxiálny káblový konektor na pripojenie koaxiálneho kábla k modemu. Nedotýkajte sa konektora koaxiálneho kábla, iba ak bol napájací adaptér odpojený najmenej jednu minútu.

4 **Pripojte jeden koniec ethernetového kábla do jedného z konektorov LAN na zadnej strane modemu a druhý k ethernetovému konektoru na vašom počítači. Viasat WiFi Modem obsahuje štyri ethernetové pripojenia LAN, takže v prípade potreby je možné pripojiť viac zariadení.**

#### OZNÁMENIE

**Chráňte modem pred prepäťovými nárazmi. Nainštalujte prepäťovú ochranu striedavého prúdu do obvodu napájania modemu.**

- 5 **Ak používate Hlasovú službu, pripojte svoj domáci telefón k štandardnému telefónnemu pripojeniu RJ11 na zadnej strane modemu. Pozrite do časti** 7 | **, kde nájdete ďalšie informácie o nastavení hlasovej služby.**
- 6 **Pripojte napájací adaptér AC k zadnej časti Vášho modemu a potom zapojte kábel do štandardného zdroja striedavého prúdu. Uistite sa, že ste kábel viedli cez príchytku napájacieho kábla tesne pod napájacím konektorom.**

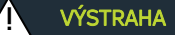

**Aby ste znížili riziko úrazu elektrickým prúdom, nezapájajte zástrčku do predlžovacieho kábla alebo do inej zásuvky, pokiaľ ju nie je možné úplne zasunúť.**

7 **Postupujte podľa uvedených pokynov a "odmenou" Vám bude možnosť začať používať nový modem pre Vašu službu.**

## 4 | Špecifikácia Viasat WiFi Modemu

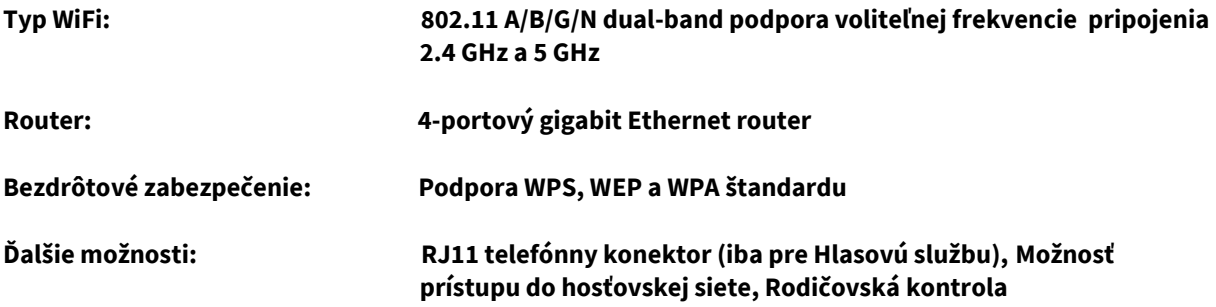

### OZNÁMENIE

**Sieťový adaptér Viasat používajte iba s Viasat WiFi Modemom.** Nepoužívajte iný, než dodávaný sieťový adaptér s Viasat WiFi Modelom. Výsledkom by bola slabá kvalita Vašich služieb. Sieťový adaptér Viasat používajte iba s Viasat Wi-Fi Modemom. Použitie tohto sieťového adaptéra s iným zariadením môže toto zariadenie poškodiť.

## 5 | Pripojenie Vašich zariadení

Viasat WiFi Modem podporuje káblové aj bezdrôtové pripojenie. Až štyri káblové zariadenia (počítače, televízory a / alebo DVR) možno pripojiť priamo k modemu pomocou ethernetových káblov. Ďalšie informácie nájdete v príručke k Vášmu zariadeniu.

Bezdrôtové zariadenia môžu byť pripojené prostredníctvom domácej bezdrôtovej siete vytvorenej pomocou modemu Viasat WiFi. Tento diagram ukazuje základnú domácu sieť, vytvorenú pomocou bezdrôtového smerovača:

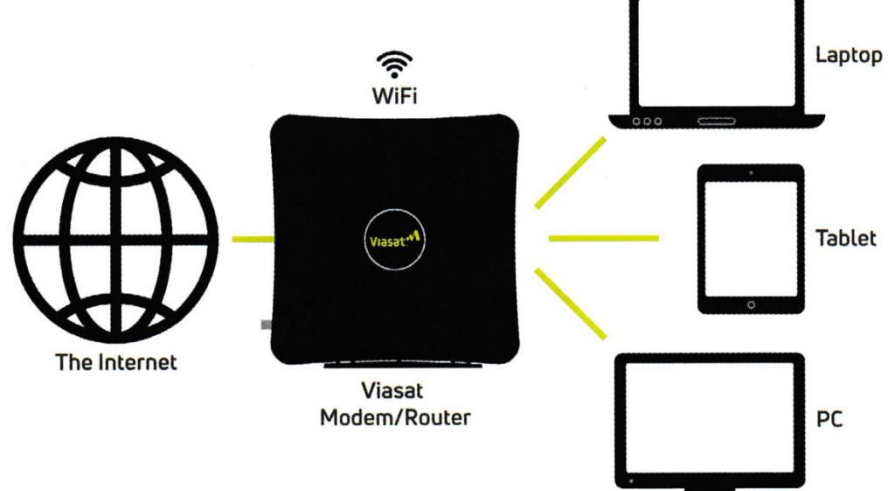

Medzi ďalšie zariadenia, ktoré môžete bezdrôtovo pripojiť, patria chytré telefóny, televízory, bezpečnostné kamery a termostaty.

#### **Viac o smerovačoch**

Aj keď smerovače sú skvelé na sprístupnenie internetu viacerým zariadeniam, uvedomte si, že tieto zariadenia sú napojené na jedno zdieľané internetové pripojenie. Čím viac zariadení používa smerovač súčasne, tým menšiu šírku pásma (rýchlosť) budete mať. Keď do svojej siete pridáte ďalšie zariadenia, pravdepodobne sa zvýši využitie dát, takže kontrolujte používanie a presvedčte sa či máte vyhovujúci balík služieb Viasat pre vaše potreby.

#### **Bezdrôtovú sieť môžete vytvoriť dvoma spôsobmi:**

Viasat WiFi Modem už má zabezpečený, náhodne pridelený názov siete a heslo. Tieto informácie nájdete vytlačené na zadnej strane modemu. Ak by ste chceli používať tento názov siete a heslo, žiadna ďalšia akcia z Vašej strany nie je potrebná.

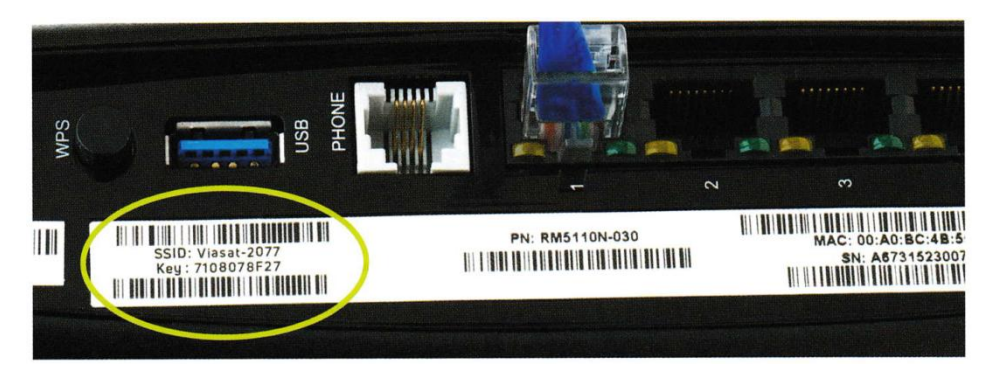

#### **Zmena názvu siete (SSID) a hesla**

Ak chcete zmeniť názov siete alebo heslo, použite nasledujúci postup:

- 1Po nastavení modemu Viasat WiFi zadajte adresu lP 192.168.100.1 do internetového prehliadača.
- 2Po zobrazení výzvy sa prihláste pomocou používateľského mena "admin" a hesla "admin".
- 3 Na nasledujúcej obrazovke budete môcť nakonfigurovať svoj vlastný názov siete, heslo, režim zabezpečenia a ďalšie položky pod položkou s nadpisom "WiFi Settings".

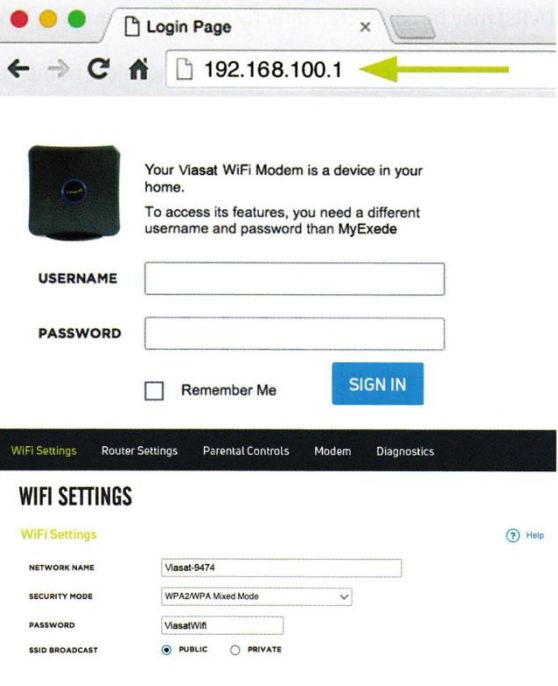

#### **Zmena bezdrôtových frekvencií**

Ak vaše bezdrôtové pripojenie funguje, ale zdá sa, že beží nezvyčajne pomaly, môže dôjsť k rušeniu z iného zariadenia. Môže pomôcť prepnutie frekvencie routera Viasat WiFi:

- 1Po nastavení modemu Viasat WiFi zadajte adresu IP 192.168.100.1 do internetového prehliadača.
- 2Po zobrazení výzvy sa prihláste pomocou používateľského mena "admin" a hesla "admin".
- 3 Kliknite na sekciu označenú "Advanced Settings".
- 4 V sekcii označenej "NETWORK MODE" použite rolovacie menu na prepnutie 2.4 GHz na 5 GHz.

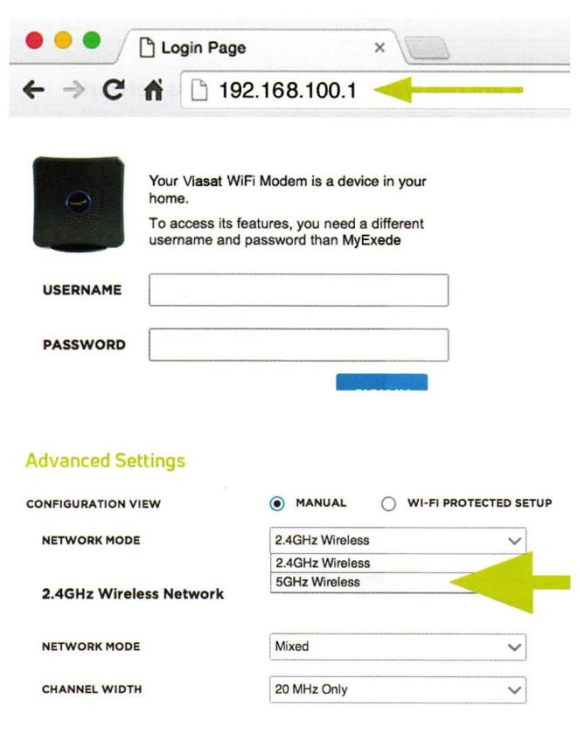

## 6 | Svetelná indikácia stavov

**Kontrolné svetlo na bočnej strane Vášho modemu Viasat WiFi zmení farbu v závislosti od jeho stavu.**

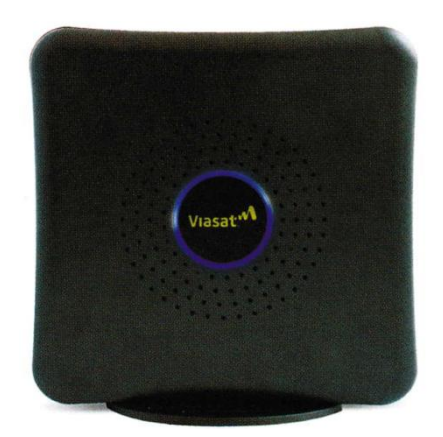

#### **Vysvetlivky pre význam farieb:**

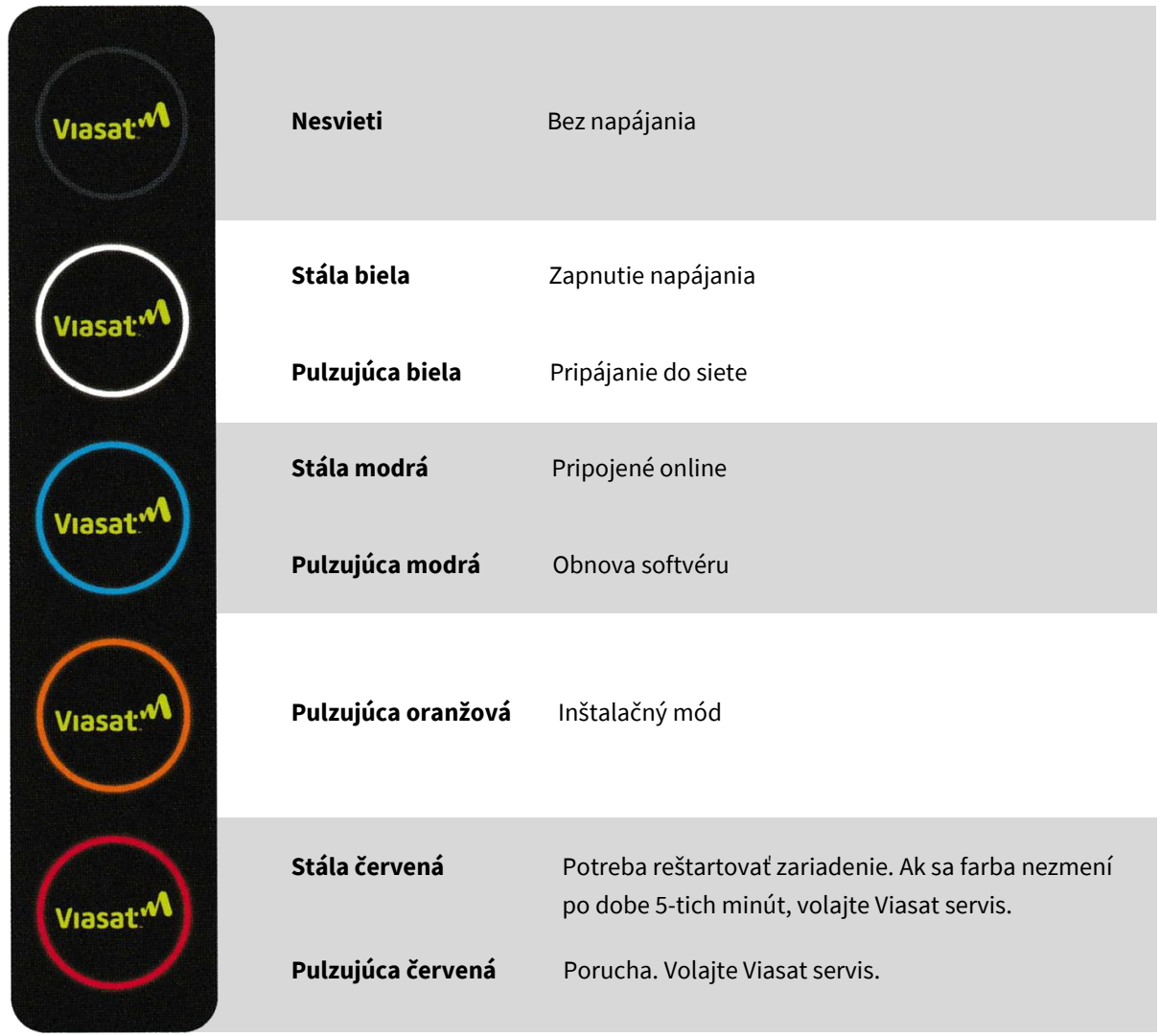

Upozorňujeme, že je normálne, že kontrolné svetlo bliká vo viacerých farbách alebo stmavne na niekoľko sekúnd, keď je zariadenie prvý krát zapnuté, počkajte tri až päť minút, aby sa Váš modem úplne pripojil.

## 7 | Nastavenie telefónnej hlasovej služby

#### **Teraz, keď je váš Viasat WiFi Modem úspešne pripojený, je čas nastaviť voliteľnú hlasovú telefónnu službu, ak ju máte objednanú.**

- 1Pripojte počítač alebo smerovač k modemu Viasat WiFi pomocou kábla Ethernet.
- 2Pripojte telefón k štandardnému telefónnemu konektoru na zadnej strane modemu Viasat WiFi.
- 3Dokončite proces nastavenia na stránke [http://activatevoice.viasat.com](http://activatevoice.viasat.com/)

## 8 | Záruka, Životné prostredie a Ďalšie Informácie

#### **Oznámenie o záruke**

 ▶ Viasat, Inc. ("Viasat"), poskytovateľ Viasat lnternetu, neposkytuje záruku pre koncového užívateľa na tento produkt. Akejkoľvek takejto záruky od spoločnosti Viasat, vrátane implikovanej záruky obchodovateľnosti alebo vhodnosti na konkrétny účel, sa týmto spoločnosť zrieka.

#### **Upozornenia na životné prostredie**

#### **WEEE**

▶ Spoločnosť Viasat označila tento produkt symbolom WEEE pre svojich zákazníkov z dôvodu ochrany životného prostredia podľa smernice Európskej únie 2012/19/EÚ. Tento produkt by sa mal zbierať a likvidovať v súlade s národnými predpismi a miestnymi zákonmi a nariadeniami. Odpad z elektrických a elektronických výrobkov sa nesmie likvidovať s domácim odpadom.

#### **V súlade s ROHS**

▶ Tento produkt je v súlade so smernicou Európskej únie 2011/65/EÚ.

#### **V súlade s nariadením REACH**

▶ Tento produkt je v súlade so smernicou Európskej únie 1907/2006/EÚ.

#### **Energetická účinnosť**

▶ Externé napájanie vyhovuje požiadavkám ministerstva energetiky USA, Úroveň VI, požiadavkám na energetickú účinnosť.

#### **Informácie o kontakte so životným prostredím**

▶ Ak chcete získať ďalšie informácie o dodržiavaní predpisov v oblasti životného prostredia, pošlite korešpondenciu na adresu: [Compliance-ProductEnvironmental@viasat.com.](mailto:Compliance-ProductEnvironmental@viasat.com)

#### **Informácie o softvéri s otvoreným zdrojom**

▶ Tento produkt obsahuje rôzne softvérové balíky s otvoreným zdrojom, ktoré sú distribuované na základe licenčných podmienok popísané na [http://www.viasat.com/FOSS-Usage.](http://www.viasat.com/FOSS-Usage)

#### **Ďalšie oznámenia**

- ▶ Viasat vyhlasuje, že Viasat WiFi Modem je zaradený do zoznamu **c (VL)**us a je v súlade s kanadskou a americkou bezpečnostnou normou.
- ▶ Viasat vyhlasuje, že Viasat WiFi Modem je v zhode so základnými požiadavkami a ďalšími relevantnými ustanoveniami smernice 1999/5/EC.
- ▶ Viasat WiFi Modem vyhovuje pravidlám 47 CFR FCC a predpisu časti 25, Satelitné Komunikácie, a časti 15 podčasť B, digitálne zariadenie triedy B. Prevádzka WiFi funkcie Viasat WiFi Modemu podlieha nasledovným dvom podmienkam: 1) nesmie spôsobovať škodlivé rušenie a 2) musí akceptovať akékoľvek prijaté rušenie vrátane rušenia, ktoré môže spôsobiť neželanú prevádzku.

 Viasat WiFi Modem obsahuje bezdrôtový LAN rádiový vysielač WiFi a preto bol certifikovaný ako kompatibilný s pravidlami 47 CFR, časť 15, z Predpisov FCC pre úmyselné žiariče. Výrobky, ktoré obsahujú rádiový vysielač pracujúce podľa 47 CFR, časť 15, sú označené logom FCC ID a logom FCC.

 Výrobca nezodpovedá za rádiové alebo telekomunikačné rušenie spôsobené neoprávnenou úpravou systému zariadenia dodávaného s týmto produktom, alebo za nahradenie alebo pripojenie spojovacích káblov a zariadení iných, ako špecifikované výrobcom. Okrem toho môže takáto neoprávnená zmena spôsobiť stratu oprávnenia používateľa na prevádzkovanie internetu pomocou Viasat WiFi Modemu. Úprava rušenia spôsobeného takouto neoprávnenou úpravou, výmenou alebo prílohou je na zodpovednosti užívateľa.

 ▶ Viasat WiFi Modem bol kvalifikovaný v skúšobných podmienkach, ktoré zahŕňali použitie dodávaného kábla medzi systémovými komponentmi. V súlade s predpismi, musí inštalatér alebo užívateľ použiť tento kábel a správne ho nainštalovať.

#### **Oznámenie o ochrannej známke**

Viasat a logo Viasat sú ochranné známky alebo registrované ochranné známky spoločnosti Viasat, Inc. v USA a / alebo iných krajinách.

#### **Oznámenie o dokumentácii**

© Copyright 2017 Viasat, Inc., Všetky práva vyhradené. Informácie, špecifikácie a vlastnosti obsiahnuté v tomto dokumente sa môžu zmeniť bez predchádzajúceho upozornenia a nemali by sa vykladať ako záväzok spoločnosti Viasat.

Slovenský preklad tohto návodu je priamym prekladom originálnej verzie užívateľského návodu od spoločnosti Viasat.

#### Prekladateľ: skyDSLservice

 [skydslservice@gmail.com](mailto:skydslservice@gmail.com) [http://www.skydslservice.sk](http://www.skydslservice.sk/)

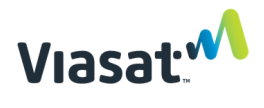

6155 El Camino Real | Carlsbad, CA 92009

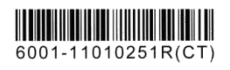